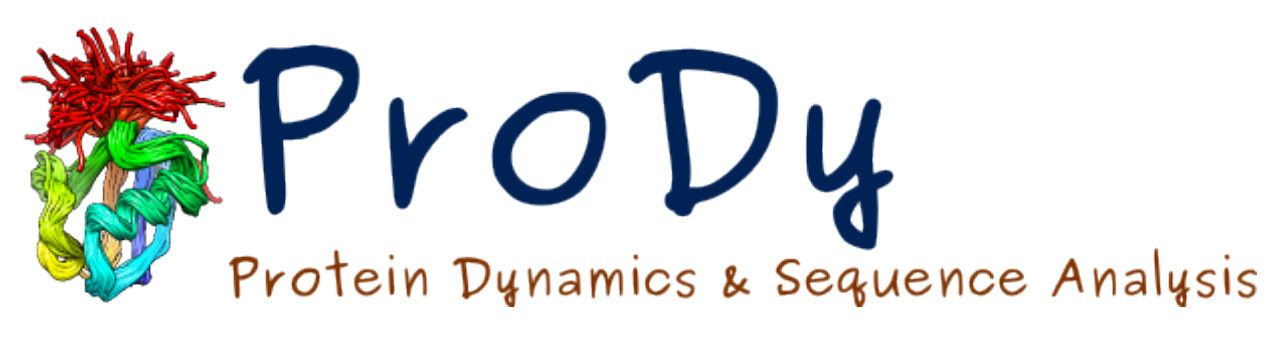

# **ProDy Tutorial**

*Release*

**Ahmet Bakan, Cihan Kaya**

May 17, 2024

#### **CONTENTS**

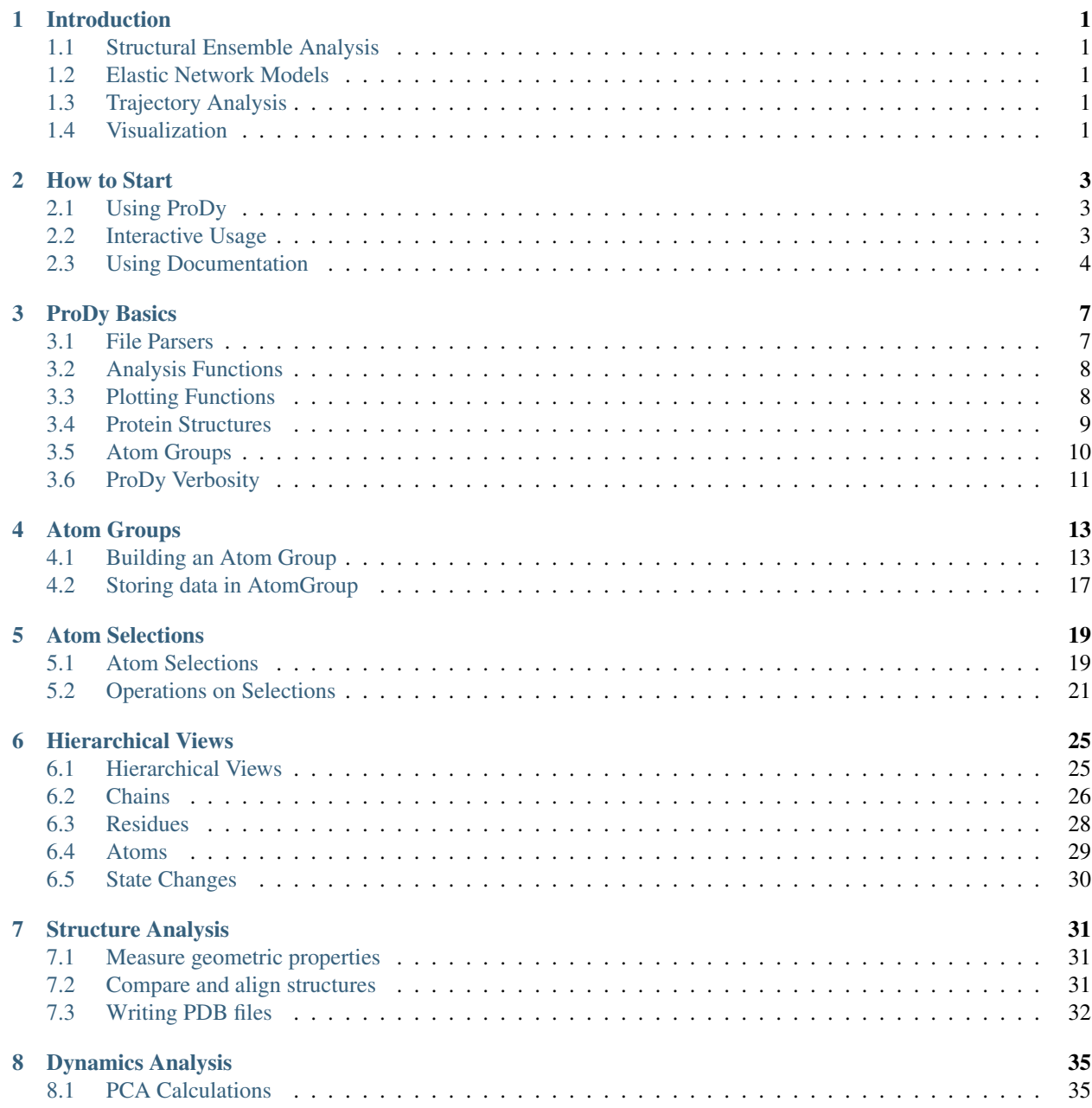

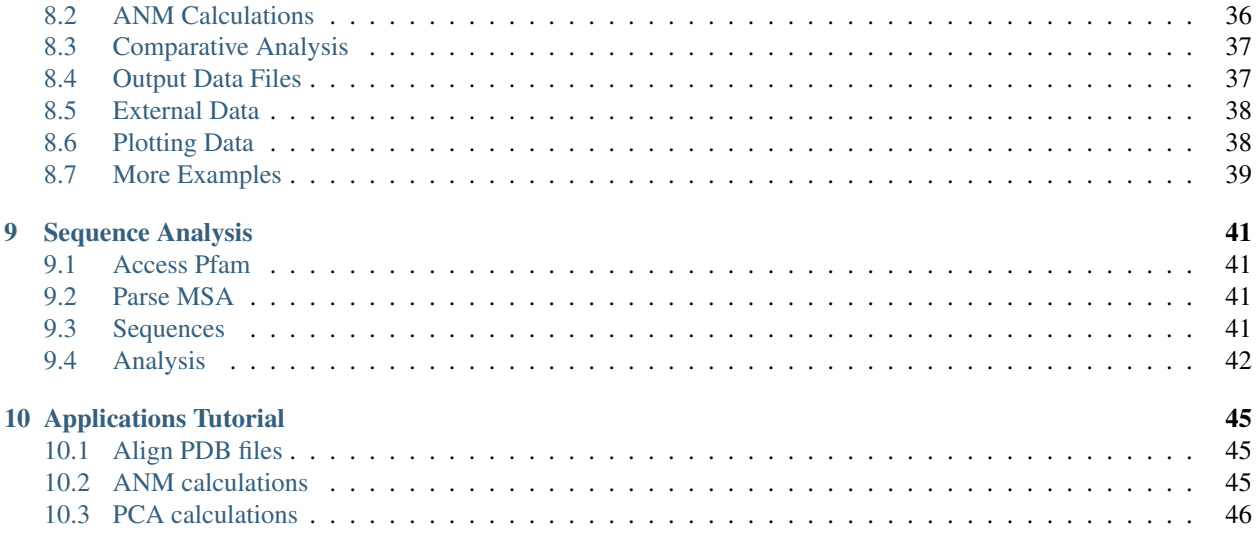

# **INTRODUCTION**

<span id="page-4-0"></span>*ProDy* is an application programming interface (API) designed for structure-based analysis of protein dynamics, in particular for inferring protein dynamics from large heterogeneous structural ensembles. It comes with several com-mand line applications [\(ProDy Applications](http://prody.csb.pitt.edu/manual/apps/prody/index.html#prody-apps)<sup>[1](#page-4-5)</sup>) and graphical user interface for visualization [\(Normal Mode Wizard](http://prody.csb.pitt.edu/tutorials/nmwiz_tutorial/intro.html#nmwiz)<sup>[2](#page-4-6)</sup>). This tutorial shows core features of *ProDy* and some basic analysis tasks. You can find links to more detailed and advanced tutorials below.

# <span id="page-4-1"></span>**1.1 Structural Ensemble Analysis**

*ProDy* is primarily designed for analysis of *large* heterogeneous structural datasets for a protein composed of sequence homologs, mutants, or ligand bound structures that have with missing loops or terminal residues. Dominant patterns in structural variability are extracted by principal component analysis (PCA) of the ensemble. Helper functions allow for comparison of dynamics inferred from experiments with theoretical models and simulation data. For detailed usage examples see [Ensemble Analysis](http://prody.csb.pitt.edu/tutorials/ensemble_analysis/index.html#ensemble-analysis)<sup>[3](#page-4-7)</sup>.

# <span id="page-4-2"></span>**1.2 Elastic Network Models**

*ProDy* can be used for normal mode analysis (NMA) of protein dynamics based on elastic network models (ENMs). Flexible classes allow for developing and using customized gamma functions in ENMs and numerous helper functions allow for comparative analysis of experimental and theoretical datasets. See [Elastic Network Models](http://prody.csb.pitt.edu/tutorials/enm_analysis/index.html#enm-analysis)<sup>[4](#page-4-8)</sup> for detailed usage examples.

# <span id="page-4-3"></span>**1.3 Trajectory Analysis**

In addition to analysis of experimental data and theoretical models, *ProDy* can be used to analyze trajectories from molecular dynamics simulations, such as for performing essential dynamics analysis (EDA). *ProDy* supports DCD file format, but trajectories in other formats can be parsed using other Python packages and analyzed using ProDy. See [Trajectory Analysis](http://prody.csb.pitt.edu/tutorials/trajectory_analysis/index.html#trajectory-analysis)<sup>[5](#page-4-9)</sup> for detailed usage examples.

# <span id="page-4-4"></span>**1.4 Visualization**

Finally, results from *ProDy* calculations can be visualized using NMWiz, which is a VMD\_ plugin GUI. NMWiz can also be used for submitting *ProDy* calculations for molecules in VMD. See [NMWiz Tutorial](http://prody.csb.pitt.edu/tutorials/nmwiz_tutorial/index.html#nmwiz-tutorial)<sup>[6](#page-4-10)</sup> for analysis of various types of datasets and visualization of protein dynamics.

<span id="page-4-5"></span><sup>1</sup>http://prody.csb.pitt.edu/manual/apps/prody/index.html#prody-apps

<span id="page-4-6"></span><sup>2</sup>http://prody.csb.pitt.edu/tutorials/nmwiz\_tutorial/intro.html#nmwiz

<span id="page-4-7"></span><sup>3</sup>http://prody.csb.pitt.edu/tutorials/ensemble\_analysis/index.html#ensemble-analysis

<span id="page-4-8"></span><sup>4</sup>http://prody.csb.pitt.edu/tutorials/enm\_analysis/index.html#enm-analysis

<span id="page-4-9"></span><sup>5</sup>http://prody.csb.pitt.edu/tutorials/trajectory\_analysis/index.html#trajectory-analysis

<span id="page-4-10"></span><sup>6</sup>http://prody.csb.pitt.edu/tutorials/nmwiz\_tutorial/index.html#nmwiz-tutorial

### **TWO**

# **HOW TO START**

# <span id="page-6-1"></span><span id="page-6-0"></span>**2.1 Using ProDy**

ProDy can be used in a number of ways:

- 1. interactively in a Python shell,
- 2. as a command line program via [ProDy Applications](http://prody.csb.pitt.edu/manual/apps/prody/index.html#prody-apps)<sup>[7](#page-6-3)</sup>,
- 3. from within VMD via [Normal Mode Wizard](http://prody.csb.pitt.edu/tutorials/nmwiz_tutorial/intro.html#nmwiz) $8$ ,
- 4. or as a toolkit for developing new software.

#### **2.1.1 Python for beginners**

Familiarity with Python programming language will help when using *ProDy*. If you are new to Python, or to programming, you may start with one of the following tutorials:

- [The Python Tutorial](http://docs.python.org/tutorial/) $9$
- [Python Scientific Lecture Notes](http://scipy-lectures.github.com/) $10$
- [A Primer on Python for Life Science Researchers](https://www.ncbi.nlm.nih.gov/pmc/articles/PMC2098836/)<sup>[11](#page-6-7)</sup>

# <span id="page-6-2"></span>**2.2 Interactive Usage**

In the rest of this tutorial, we assume that you will be typing commands in a Python shell. *ProDy* will automatically download PDB files and save them to current working directory, so you may want start Python from inside of a directory that you make for this tutorial:

```
$ mkdir prody_tutorial
$ cd prody_tutorial
```
#### **2.2.1 Start Python shell**

For best interactive usage experience, we strongly recommend that you use **IPython** instead of the standard Python shell. IPython shell provides many user-friendly features, such as dynamic introspection and help, and also convenient integration of NumPy\_ and Matplotlib\_.

If you have installed IPython, type in:

<span id="page-6-3"></span><sup>7</sup>http://prody.csb.pitt.edu/manual/apps/prody/index.html#prody-apps

<span id="page-6-4"></span><sup>8</sup>http://prody.csb.pitt.edu/tutorials/nmwiz\_tutorial/intro.html#nmwiz

<span id="page-6-5"></span><sup>9</sup>http://docs.python.org/tutorial/

<span id="page-6-6"></span><sup>10</sup>http://scipy-lectures.github.com/

<span id="page-6-7"></span><sup>11</sup>https://www.ncbi.nlm.nih.gov/pmc/articles/PMC2098836/

\$ ipython

If you also installed Matplotlib, use:

\$ ipython --pylab

--pylab option will import Matplotlib and NumPy automatically, and is equivalent to the following:

```
In [1]: from pylab import *
```
**In [2]:** ion() # turn interactive mode on

If you don't have IPython yet, use:

\$ python

On Windows, after you make the directory, make a Shift+right click in it in Windows Explorer and then select *Open command window here* option. Then start C:\Python27\python.exe. Alternatively, you may run **IDLE (Python GUI)** or **Python (command line)** from the start menu.

#### **2.2.2 Import from ProDy**

We import all *ProDy* functions and classes into the current namespace as follows:

**In [3]: from prody import** \*

There are other ways to import *ProDy* contents. You may use import prody as pd and prefix all functions calls with pd., if you prefer not to overcrowd the target namespace. Alternatively, if you want to use contents of a specific module, such as proteins, you can use from prody.proteins import  $\star$ . You should, however, avoid using from prody.proteins.pdbfile import \*, because location of methods in submodules may change without notice.

# <span id="page-7-0"></span>**2.3 Using Documentation**

ProDy documentation is quite comprehensive and you can access it in a number of different ways. In interactive sessions, API reference can be accessed using the built-in Python function [help\(\)](http://docs.python.org/library/functions.html#help)<sup>[12](#page-7-1)</sup>:

help(select) # help on select module help(fetchPDB) # help on parsePDB function

This function prints documentation on screen, and you will need to type q to exit from help view. If you are using the interactive Python shell (iPython), you can also get help using ?:

#### **2.3.1 Searching documentation**

You can search entire documentation, including manual and tutorial pages, by typing in a keyword, function, or class name. Try searching for *selections* to get to [Atom Selections](http://prody.csb.pitt.edu/manual/reference/atomic/select.html#selections)<sup>[13](#page-7-2)</sup>, for example.

<span id="page-7-1"></span><sup>12</sup>http://docs.python.org/library/functions.html#help

<span id="page-7-2"></span><sup>13</sup>http://prody.csb.pitt.edu/manual/reference/atomic/select.html#selections

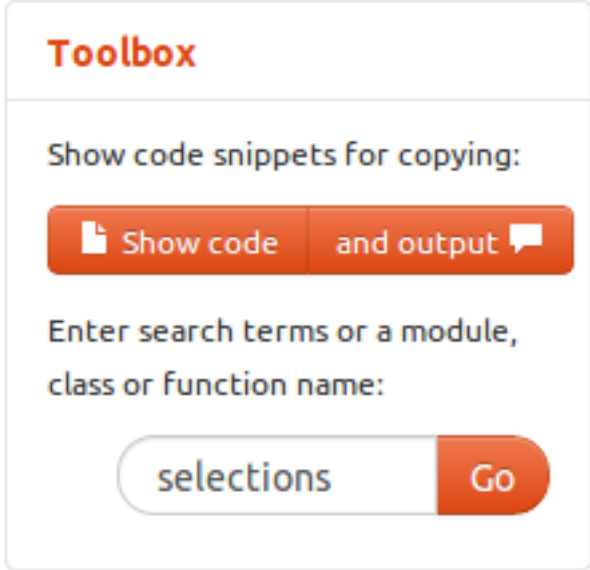

# **2.3.2 Copying code snippets**

When reading online documentation, you can use *Show code* button on the right hand side panel to display only code snippets. From this view, you can copy code directly into a file, i.e. click *Select* and then  $Ctrl+C$  to have the text in your clipboard. To return to the documentation click the *Close* button.

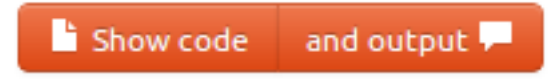

**THREE**

### **PRODY BASICS**

<span id="page-10-0"></span>We start with importing everything from ProDy package:

```
In [1]: from prody import *
In [2]: from pylab import *
In [3]: ion()
```
Functions and classes are named such that they should not create a conflict with any other package. In this part we will familiarize with different categories of functions and methods.

### <span id="page-10-1"></span>**3.1 File Parsers**

Let's start with parsing a protein structure and then keep working on that in this part. File parser function names are prefixed with parse. You can get a list of parser functions by pressing TAB after typing in parse:

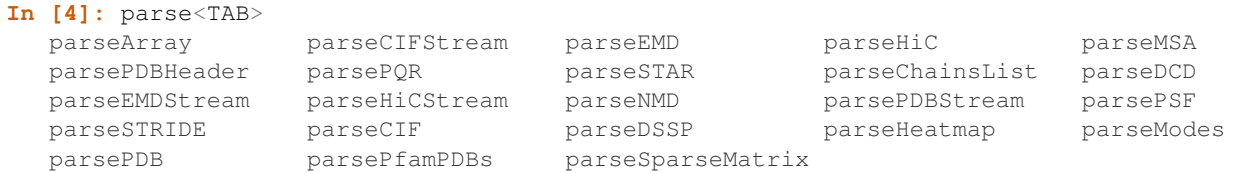

When using parsePDB(), usually an identifier will be sufficient, If corresponding file is found in the current working directory, it will be used, otherwise it will be downloaded from PDB servers.

Let's parse structure :pdb:'5uoj' of p38 MAP kinase (MAPK):

```
In [5]: p38 = parsePDB('5uoj') # returns an AtomGroup object
In [6]: p38 # typing in variable name will give some information
Out[6]: <AtomGroup: 5uoj (3138 atoms)>
```
We see that this structure contains 2962 atoms.

Now, similar to listing parser function names, we can use tab completion to inspect the p38 object:

```
In [7]: p38.num<TAB>
p38.numAtoms p38.numChains p38.numFragments p38.numSegments
p38.numBonds p38.numCoordsets p38.numResidues
```
This action printed a list of methods with *num* prefix. Let's use some of them to get information on the structure:

```
In [8]: p38.numAtoms()
Out[8]: 3138
```

```
In [9]: p38.numCoordsets() # returns number of models
Out[9]: 1
In [10]: p38.numResidues() # water molecules also count as residues
Out[10]: 718
```
# <span id="page-11-0"></span>**3.2 Analysis Functions**

Similar to parsers, analysis function names start with calc:

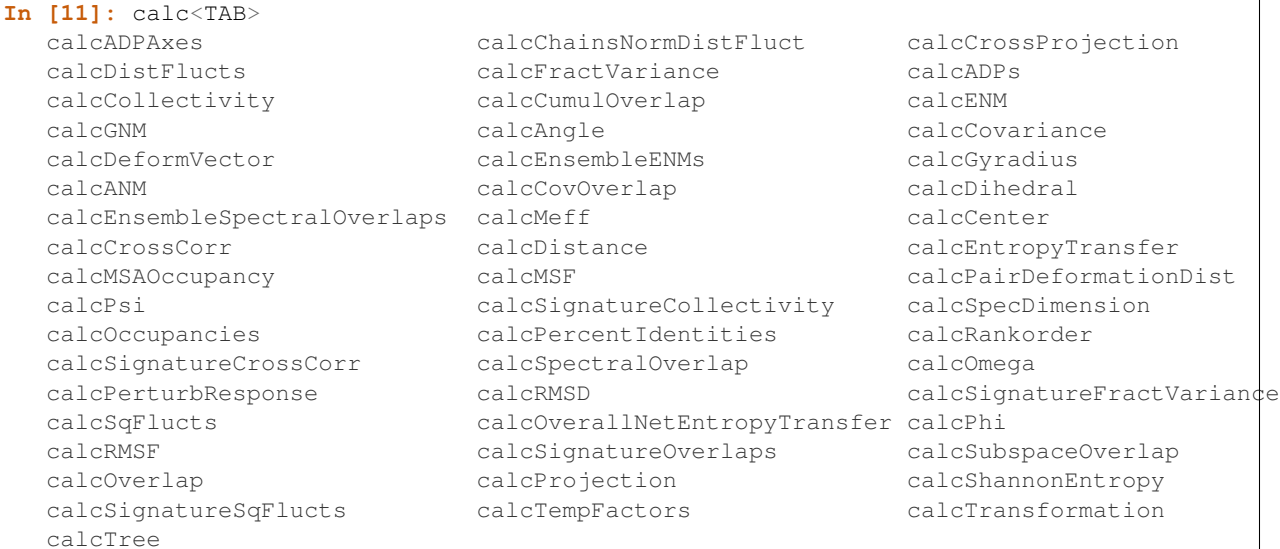

Let's read documentation of calcGyradius() function and use it to calculate the radius of gyration of p38 MAPK structure:

# <span id="page-11-1"></span>**3.3 Plotting Functions**

Likewise, plotting function names have show prefix and here is a list of them:

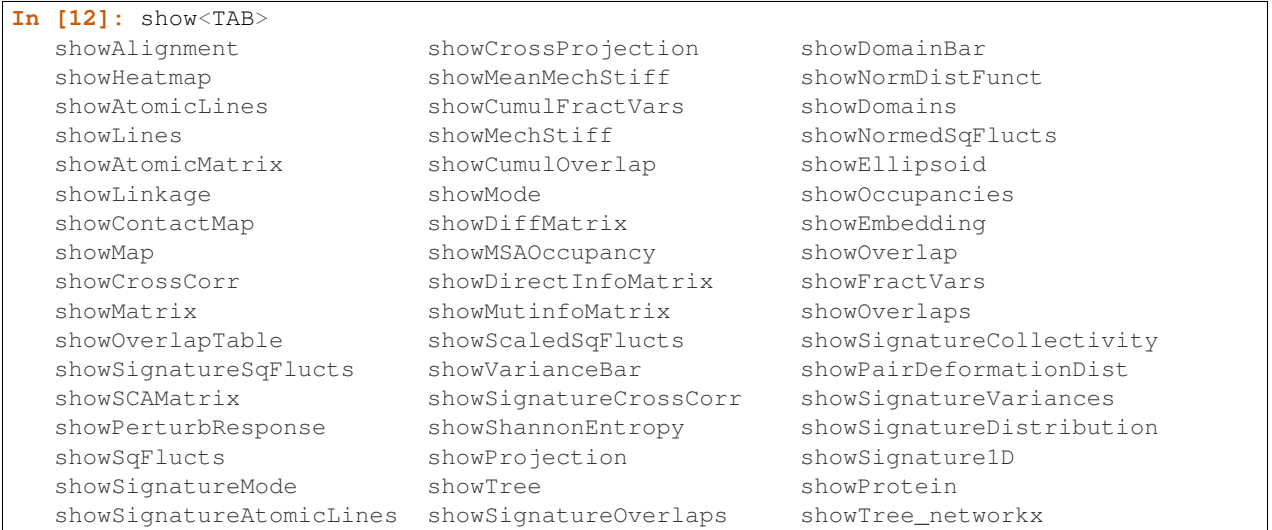

We can use showProtein() function to make a quick plot of p38 structure:

**In [13]:** showProtein(p38);

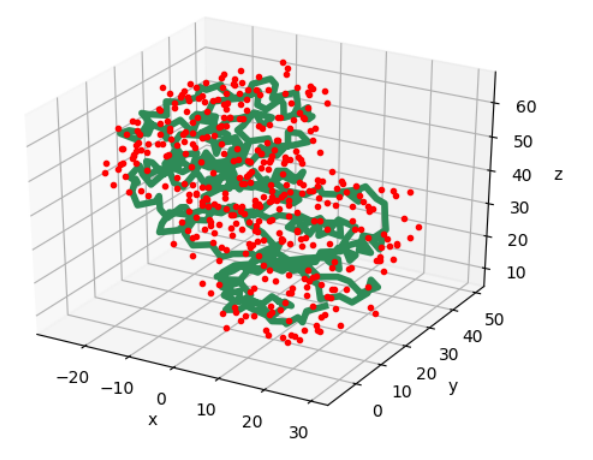

This of course does not compare to any visualization software that you might be familiar with, but it comes handy to see what you are dealing with.

### <span id="page-12-0"></span>**3.4 Protein Structures**

Protein structures (.pdb or .cif files) will be the standard input for most *ProDy* calculations, so it is good to familiarize with ways to access and manage PDB file resources.

#### **3.4.1 Fetching PDB files**

First of all, *ProDy* downloads PDB files when needed (these are compressed on the PDB webserver). If you prefer saving decompressed files, you can use  $f$ etchPDB() function as follows:

```
In [14]: fetchPDB('5uoj', compressed=False)
Out[14]: '5uoj.pdb'
```
Note that ProDy functions that fetch files or output files return filename upon successful completion of the task. You can use this behavior to shorten the code you need to write, e.g.:

```
In [15]: parsePDB(fetchPDB('5uoj', compressed=False)) # same as p38 parsed above
Out[15]: <AtomGroup: 5uoj (3138 atoms)>
```
We downloaded and save an uncompressed PDB file, and parsed it immediately.

#### **3.4.2 PDB file resources**

Secondly, ProDy can manage local mirrors of the PDB server or a local PDB folder, as well as using a server close to your physical location for downloads:

• One of the  $wwPDB<sup>14</sup>$  $wwPDB<sup>14</sup>$  $wwPDB<sup>14</sup>$  $wwPDB<sup>14</sup>$  FTP servers in US, Europe or Japan can be picked for downloads using wwPDBServer().

<span id="page-12-1"></span><sup>14</sup>http://www.wwpdb.org/

- A local PDB mirror can be set for faster access to files using pathPDBMirror().
- A local folder can be set for storing downloaded files for future access using pathPDBFolder().

If you are in the Americas now, you can choose the PDB server in the US as follows:

```
In [16]: wwPDBServer('us')
```
If you would like to have a central folder, such as ~/Downloads/pdb, for storing downloaded PDB files (you will need to make it), do as follows:

```
In [17]: mkdir ~/Downloads/pdb;
In [18]: pathPDBFolder('~/Downloads/pdb')
```
Note that when these functions are used, ProDy will save your settings in .prodyrc file stored in your home folder.

# <span id="page-13-0"></span>**3.5 Atom Groups**

As you might have noticed, parsePDB() function returns structure data as an AtomGroup object. Let's see for p38 variable from above:

**In [19]:** p38 **Out[19]:** <AtomGroup: 5uoj (3138 atoms)>

You can also parse a list of . pdb files into a list of AtomGroup objects:

```
In [20]: ags = parsePDB('5uoj', '3h5v')
In [21]: ags
Out[21]: [<AtomGroup: 5uoj (3138 atoms)>, <AtomGroup: 3h5v (9392 atoms)>]
```
If you want to provide a list object you need to provide an asterisk  $(*)$  to let Python know this is a set of input arguments:

```
In [22]: pdb ids = ['5u0j', '3h5v']In [23]: ags = parsePDB(pdb_ids)
In [24]: ags
Out[24]: [<AtomGroup: 5uoj (3138 atoms)>, <AtomGroup: 3h5v (9392 atoms)>]
```
Data from this object can be retrieved using get methods. For example:

```
In [25]: p38.getResnames()
Out[25]: array(['ARG', 'ARG', 'ARG', ..., 'HOH', 'HOH', 'HOH'], dtype='|S6')
In [26]: p38.getCoords()
Out[26]:
array([[ 25.325, 3.794, 22.831],
      [ 24.258, 4.528, 22.091],
       [ 23.399, 3.547, 21.279],
       ...,
       [-1.774, 28.702, 32.891][-1.648, 31.544, 31.756],[-25.711, 35.476, 55.232]]
```
To get a list of all methods use tab completion, i.e. p38.<TAB>. We will learn more about atom groups in the following chapters.

#### **3.5.1 Indexing**

An individual Atom can be accessed by indexing AtomGroup objects:

```
In [27]: atom = p38[0]
In [28]: atom
Out[28]: <Atom: N from 5uoj (index 0)>
```
Note that all get/set functions defined for AtomGroup instances are also defined for Atom instances, using singular form of the function name.

```
In [29]: atom.getResname()
Out[29]: 'ARG'
```
#### **3.5.2 Slicing**

It is also possible to get a slice of an AtomGroup. For example, we can get every other atom as follows:

```
In [30]: p38[::2]
Out[30]: <Selection: 'index 0:3138:2' from 5uoj (1569 atoms)>
```
Or, we can get the first 10 atoms, as follows:

```
In [31]: p38[:10]
Out[31]: <Selection: 'index 0:10:1' from 5uoj (10 atoms)>
```
#### **3.5.3 Hierarchical view**

You can also access specific chains or residues in an atom group. Indexing by a single letter identifier will return a Chain instance:

```
In [32]: p38['A']
Out[32]: <Chain: A from 5uoj (718 residues, 3138 atoms)>
```
Indexing atom group with a chain identifier and a residue number will return Residue instance:

```
In [33]: p38['A', 100]
Out[33]: <Residue: ASN 100 from Chain A from 5uoj (8 atoms)>
```
See [Atomic classes](http://prody.csb.pitt.edu/manual/reference/atomic/index.html#atomic)<sup>[15](#page-14-1)</sup> for details of indexing atom groups and *[Hierarchical Views](#page-28-0)* for more on hierarchical views.

# <span id="page-14-0"></span>**3.6 ProDy Verbosity**

Finally, you might have noticed that ProDy prints some information to the console after parsing a file or doing some calculations. For example, PDB parser will print what was parsed and how long it took to the screen:

```
@> 5uoj (./5uoj.pdb.gz) is found in the target directory.
@> 2962 atoms and 1 coordinate sets were parsed in 0.08s.
```
This behavior is useful in interactive sessions, but may be problematic for automated tasks as the messages are printed to stderr. The level of verbosity can be controlled using  $\text{confProb}(y)$  function, and calling it as confProDy(verbosity='none') will stop all information messages permanently.

<span id="page-14-1"></span><sup>15</sup>http://prody.csb.pitt.edu/manual/reference/atomic/index.html#atomic

# **FOUR**

# **ATOM GROUPS**

<span id="page-16-0"></span>The example below shows how to build an AtomGroup from scratch. We start by importing everything from the ProDy package and the NumPy package:

```
In [1]: from prody import *
In [2]: from numpy import *
In [3]: from pylab import *
In [4]: ion()
```
# <span id="page-16-1"></span>**4.1 Building an Atom Group**

The best way to start constructing an AtomGroup is by setting the coordinates first. Number of atoms will be automatically set according to the size of the coordinate data array:

```
In [5]: wtr1 = AtomGroup('Water')
In [6]: wtr1
Out[6]: <AtomGroup: Water (0 atoms; no coordinates)>
In [7]: coords = array([[1, 0, 0], [0, 0, 0], [0, 0, 1]], dtype=float)
In [8]: coords
Out[8]:
array([[1., 0., 0.],
      [0., 0., 0.],[0., 0., 1.]In [9]: wtr1.setCoords(coords)
In [10]: wtr1
Out[10]: <AtomGroup: Water (3 atoms)>
```
### **4.1.1 Attributes**

Attributes must be passed in a list or an array whose size is the same as the number of atoms.

```
In [11]: wtr1.setNames(['H', 'O', 'H'])
In [12]: wtr1.setResnums([1, 1, 1])
In [13]: wtr1.setResnames(['WAT', 'WAT', 'WAT'])
```
Accessing data will return a copy of the data. This means you can manipulate the return values safely without affecting the original values. For example:

```
\text{In} [14]: names = wtr1.getNames()
In [15]: names [0] = names [0] + '1'In [16]: names
Out[16]: array(['H1', 'O', 'H'], dtype='|S6')
```

```
In [17]: wtr1.getNames()
Out[17]: array(['H', 'O', 'H'], dtype='|S6')
```
### **4.1.2 Atoms**

Atoms are represented by instance of Atom.

#### **Iteration**

Atoms in an AtomGroup can be iterated over

```
In [18]: for a in wtr1:
  ....: print(a)
   ....:
Atom H (index 0)
Atom O (index 1)
Atom H (index 2)
```
#### **Indexing**

Atoms in an atom group can be accessed via indexing:

```
In [19]: a = wtr1[0]
In [20]: a
Out[20]: <Atom: H from Water (index 0)>
```

```
In [21]: a.getCoords()
Out[21]: array([1., 0., 0.])
```
### **4.1.3 Coordinate sets**

Let's add another coordinate set to the atom group:

```
In [22]: wtr1.addCoordset(array([[0, 1, 0], [0, 0, 0], [0, 0, 1.1]], dtype=float))
In [23]: wtr1
Out[23]: <AtomGroup: Water (3 atoms; active #0 of 2 coordsets)>
```
Note that the number of coordinate sets is now 2, but the active coordinate set index is still 0. Active coordinate set index can be changed for AtomGroup as follows:

```
In [24]: a.setACSIndex(1)
In [25]: a
Out[25]: <Atom: H from Water (index 0; active #1 of 2 coordsets)>
```
Changing active coordinate set for an atom group, does not affect the active coordinate set of the atom group:

```
In [26]: wtr1
Out[26]: <AtomGroup: Water (3 atoms; active #0 of 2 coordsets)>
```
Coordinates for the atom group will be returned from the active coordinate set

```
In [27]: a.getCoords()
Out[27]: array([0., 1., 0.])
In [28]: a.setACSIndex(0)
In [29]: a.getCoords()
Out[29]: array([1., 0., 0.])
```
#### **Iterations**

Coordinate sets can also be iterated over for Atom and AtomGroup instances:

```
In [30]: for xyz in a.iterCoordsets():
  ....: print(xyz)
  ....:
[1. 0. 0.]
[0. 1. 0.]
```
#### **4.1.4 Copying and Merging**

Now let's make another copy of this water:

```
In [31]: wtr2 = wtr1 \cdot copy()In [32]: wtr2
Out[32]: <AtomGroup: Water (3 atoms; active #0 of 2 coordsets)>
```
#### **Translate copy**

Let's translate the coordinates of wtr2 so that it does not overlap with wtr1

```
In [33]: wtr2.setCoords(wtr2.getCoords() + 2)
In [34]: wtr2.getCoords()
Out[34]:
array([[3., 2., 2.],
      [2., 2., 2.][2., 2., 3.]
```
Above operation only translated the coordinate set at index 0

```
In [35]: wtr2.setACSIndex(1)
In [36]: wtr2.getCoords()
Out[36]:
array([[0. , 1. , 0. ],
      [0. , 0. , 0. ],
       [0. , 0. , 1.1]]In [37]: wtr2.setCoords(wtr2.getCoords() + 2) # translate the 2nd coordset as well
```
#### **Change attributes**

Before we merge wtr1 and wtr2, let's change resid's of wtr2:

```
In [38]: wtr2.setResnums( [2, 2, 2] )
In [39]: wtr2.getResnums()
Out[39]: array([2, 2, 2])
```
We can do this in an alternate way too:

```
In [40]: wtr2.select('all').setResnums(2)
In [41]: wtr2.getResnums()
Out[41]: array([2, 2, 2])
```
#### **Merge two copies**

Let's merge the two water atom groups:

```
In [42]: wtrs = wtr1 + wtr2In [43]: wtrs
Out[43]: <AtomGroup: Water + Water (6 atoms; active #0 of 2 coordsets)>
In [44]: wtrs.getCoords()
Out[44]:
array([[1., 0., 0.],[0., 0., 0.],[0., 0., 1.],[3., 2., 2.][2., 2., 2.][2., 2., 3.]In [45]: wtrs.getNames()
Out[45]: array(['H', 'O', 'H', 'H', 'O', 'H'], dtype='|S6')
In [46]: wtrs.getResnums()
Out[46]: array([1, 1, 1, 2, 2, 2])
```
#### **4.1.5 Hierarchical views**

Hierarchical views of atom groups are represented by HierView.

Residues (and also chains) in an atom group can also be iterated over

```
In [47]: for res in wtrs.getHierView().iterResidues():
  ....: print(res)
   ....:
WAT 1
WAT 2
```
#### **4.1.6 Renaming an atom group**

Finally, it's is possible to change the name of *wtrs* from "Water + Water" to something shorter:

```
In [48]: wtrs.setTitle('2Waters')
In [49]: wtrs
Out[49]: <AtomGroup: 2Waters (6 atoms; active #0 of 2 coordsets)>
```
# <span id="page-20-0"></span>**4.2 Storing data in AtomGroup**

Now let's get an atom group from a PDB file:

**In [50]:** structure = parsePDB('5uoj')

In addition to what's in a PDB file, you can store arbitrary atomic attributes in AtomGroup objects.

#### **4.2.1 Set a new attribute**

For the purposes of this example, we will manufacture atomic data by dividing the residue number of each atom by  $10<sup>1</sup>$ 

```
In [51]: myresnum = structure.getResnums() / 10.0
```
We will add this to the atom group using AtomGroup. setData() method by passing a name for the attribute and the data:

```
In [52]: structure.setData('myresnum', myresnum)
```
We can check if a custom atomic attribute exists using  $AtomGroup$ . isDataLabel() method:

```
In [53]: structure.isDataLabel('myresnum')
Out[53]: True
```
### **4.2.2 Access subset of data**

Custom attributes can be accessed from selections:

```
In [54]: calpha = structure.calpha
In [55]: calpha.getData('myresnum')
Out[55]:
array([ 0.5, 0.6, 0.7, 0.8, 0.9, 1., 1.1, 1.2, 1.3, 1.4, 1.5,<br>1.6, 1.7, 1.8, 1.9, 2., 2.1, 2.2, 2.3, 2.4, 2.5, 2.6,
        1.6, 1.7, 1.8, 1.9, 2. , 2.1, 2.2, 2.3, 2.4, 2.5, 2.6,
        2.7, 2.8, 2.9, 3. , 3.1, 3.2, 3.3, 3.4, 3.5, 3.6, 3.7,
        3.8, 3.9, 4. , 4.1, 4.2, 4.3, 4.4, 4.5, 4.6, 4.7, 4.8,
        4.9, 5. , 5.1, 5.2, 5.3, 5.4, 5.5, 5.6, 5.7, 5.8, 5.9,
        6. , 6.1, 6.2, 6.3, 6.4, 6.5, 6.6, 6.7, 6.8, 6.9, 7. ,
        7.1, 7.2, 7.3, 7.4, 7.5, 7.6, 7.7, 7.8, 7.9, 8. , 8.1,
       8.2, 8.3, 8.4, 8.5, 8.6, 8.7, 8.8, 8.9, 9. , 9.1, 9.2,
        9.3, 9.4, 9.5, 9.6, 9.7, 9.8, 9.9, 10. , 10.1, 10.2, 10.3,
       10.4, 10.5, 10.6, 10.7, 10.8, 10.9, 11. , 11.1, 11.2, 11.3, 11.4,
       11.5, 11.6, 11.7, 11.8, 11.9, 12. , 12.1, 12.2, 12.3, 12.4, 12.5,
       12.6, 12.7, 12.8, 12.9, 13. , 13.1, 13.2, 13.3, 13.4, 13.5, 13.6,
      13.7, 13.8, 13.9, 14. , 14.1, 14.2, 14.3, 14.4, 14.5, 14.6, 14.7,
      14.8, 14.9, 15. , 15.1, 15.2, 15.3, 15.4, 15.5, 15.6, 15.7, 15.8,
      15.9, 16. , 16.1, 16.2, 16.3, 16.4, 16.5, 16.6, 16.7, 16.8, 16.9,
      17. , 17.1, 17.2, 17.9, 18. , 18.1, 18.2, 18.3, 18.4, 18.5, 18.6,
      18.7, 18.8, 18.9, 19. , 19.1, 19.2, 19.3, 19.4, 19.5, 19.6, 19.7,
      19.8, 19.9, 20. , 20.1, 20.2, 20.3, 20.4, 20.5, 20.6, 20.7, 20.8,
      20.9, 21. , 21.1, 21.2, 21.3, 21.4, 21.5, 21.6, 21.7, 21.8, 21.9,
      22. , 22.1, 22.2, 22.3, 22.4, 22.5, 22.6, 22.7, 22.8, 22.9, 23. ,
      23.1, 23.2, 23.3, 23.4, 23.5, 23.6, 23.7, 23.8, 23.9, 24. , 24.1,
      24.2, 24.3, 24.4, 24.5, 24.6, 24.7, 24.8, 24.9, 25. , 25.1, 25.2,
      25.3, 25.4, 25.5, 25.6, 25.7, 25.8, 25.9, 26. , 26.1, 26.2, 26.3,
      26.4, 26.5, 26.6, 26.7, 26.8, 26.9, 27. , 27.1, 27.2, 27.3, 27.4,
      27.5, 27.6, 27.7, 27.8, 27.9, 28. , 28.1, 28.2, 28.3, 28.4, 28.5,
       28.6, 28.7, 28.8, 28.9, 29. , 29.1, 29.2, 29.3, 29.4, 29.5, 29.6,
```

```
29.7, 29.8, 29.9, 30. , 30.1, 30.2, 30.3, 30.4, 30.5, 30.6, 30.7,
30.8, 30.9, 31. , 31.1, 31.2, 31.3, 31.4, 31.5, 31.6, 31.7, 31.8,
31.9, 32. , 32.1, 32.2, 32.3, 32.4, 32.5, 32.6, 32.7, 32.8, 32.9,
33. , 33.1, 33.2, 33.3, 33.4, 33.5, 33.6, 33.7, 33.8, 33.9, 34. ,
34.1, 34.2, 34.3, 34.4, 34.5, 34.6, 34.7, 34.8, 34.9, 35. , 35.1,
35.2, 35.3])
```
### **4.2.3 Make selections**

Custom atomic attributes can be used in selections:

```
In [56]: mysel = structure.select('0 < myresnum and myresnum < 10')
In [57]: mysel
Out[57]: <Selection: '0 < myresnum and myresnum < 10' from 5uoj (779 atoms)>
```
This gives the same result as the following selection:

```
In [58]: structure.select(0 < resnum and resnum < 100') == mysel
Out[58]: True
```
### **4.2.4 Save attributes**

It is not possible to save custom attributes in PDB files, but saveAtoms() function can be used them to save in disk for later use:

```
In [59]: saveAtoms(structure)
Out[59]: '5uoj.ag.npz'
```
Let's load it using loadAtoms() function:

```
In [60]: structure = loadAtoms('5uoj.ag.npz')
In [61]: structure.getData('myresnum')
Out[61]: array([ 0.5, 0.5, 0.5, ..., 77.3, 77.4, 77.5])
```
### **4.2.5 Delete an attribute**

Finally, when done with an attribute, it can be deleted using AtomGroup.delData() method:

```
In [62]: structure.delData('myresnum')
Out[62]: array([ 0.5, 0.5, 0.5, ..., 77.3, 77.4, 77.5])
```
# **ATOM SELECTIONS**

<span id="page-22-0"></span>This part gives more information on properties of AtomGroup objects. We start with making necessary imports. Note that every documentation page contains them so that the code within the can be executed independently. You can skip them if you have already done them in a Python session.

```
In [1]: from prody import *
In [2]: from pylab import *
In [3]: ion()
```
# <span id="page-22-1"></span>**5.1 Atom Selections**

AtomGroup instances have a plain view of atoms for efficiency, but they are coupled with a powerful atom selection engine. You can get well defined atom subsets by passing simple keywords or make rather sophisticated selections using composite statements. Selection keywords and grammar are very much similar to those found in **VMD**. Some examples are shown here:

### **5.1.1 Keyword selections**

Now, we parse a structure. This could be any structure, one that you know well from your research, for example.

```
In [4]: structure = parsePDB('5uoj')
In [5]: protein = structure.select('protein')
In [6]: protein
Out[6]: <Selection: 'protein' from 5uoj (2763 atoms)>
```
Using the "protein" keyword we selected 2833 atoms out of 2962 atoms. Atomic.select() method returned a Selection instance. Note that all get and set methods defined for the AtomGroup objects are also defined for Selection objects. For example:

```
In [7]: protein.getResnames()
Out[7]: array(['ARG', 'ARG', 'ARG', ..., 'LEU', 'LEU', 'LEU'], dtype='|S6')
```
### **5.1.2 Select by name/type**

We can select backbone atoms by passing atom names following "name" keyword:

```
In [8]: backbone = structure.select('protein and name N CA C O')
In [9]: backbone
Out[9]: <Selection: 'protein and name N CA C O' from 5uoj (1372 atoms)>
```
Alternatively, we can use "backbone" to make the same selection:

**In [10]:** backbone = structure.select('backbone')

We select acidic and basic residues by using residue names with "resname" keyword:

```
In [11]: charged = structure.select('resname ARG LYS HIS ASP GLU')
In [12]: charged
Out[12]: <Selection: 'resname ARG LYS HIS ASP GLU' from 5uoj (843 atoms)>
```
Alternatively, we can use predefined keywords "acidic" and "basic".

```
In [13]: charged = structure.select('acidic or basic')
In [14]: charged
Out[14]: <Selection: 'acidic or basic' from 5uoj (843 atoms)>
In [15]: set(charged.getResnames())
Out[15]: {'ARG', 'ASP', 'GLU', 'HIS', 'LYS'}
```
#### **5.1.3 Composite selections**

Let's try a more sophisticated selection. We first calculate the geometric center of the protein atoms using calcCenter() function. Then, we select the C $\alpha$  and C $\beta$  atoms of residues that have at least one atom within 10 A away from the geometric center.

```
In [16]: center = calcCenter(protein).round(3)
In [17]: center
Out[17]: array([ 0.918, 17.423, 40.248])
In [18]: sel = structure.select('protein and name CA CB and same residue as '
  ....: \left( (x-1)*x2 + (y-17.5)*x2 + (z-40.0)*x2)*x0.5 < 10' \right)....:
In [19]: sel
Out[19]: <Selection: 'protein and nam...) **2) **0.5 < 10' from 5uoj (70 atoms)>
```
Alternatively, this selection could be done as follows:

```
In [20]: sel = structure.select('protein and name CA CB and same residue as '
  ....: 'within 10 of center', center=center)
  ....:
In [21]: sel
Out[21]: <Selection: 'index 567 570 5... 1631 1645 1648' from 5uoj (70 atoms)>
```
#### **5.1.4 Selections simplified**

In interactive sessions, an alternative to typing in .select('protein') or .select('backbone') is using dot operator:

```
In [22]: protein = structure.protein
In [23]: protein
Out[23]: <Selection: 'protein' from 5uoj (2763 atoms)>
```
You can use dot operator multiple times:

```
In [24]: bb = structure.protein.backbone
In [25]: bb
Out[25]: <Selection: '(backbone) and (protein)' from 5uoj (1372 atoms)>
```
This may go on and on:

```
In [26]: ala_ca = structure.protein.backbone.resname_ALA.calpha
In [27]: ala_ca
Out[27]: <Selection: '(calpha) and ((...and (protein)))' from 5uoj (26 atoms)>
```
#### **5.1.5 More examples**

There is much more to what you can do with this flexible and fast atom selection engine, without the need for writing nested loops with comparisons or changing the source code. See the following pages:

- $\bullet$  [Atom Selections](http://prody.csb.pitt.edu/manual/reference/atomic/select.html#selections)<sup>[16](#page-24-1)</sup> for description of all selection keywords
- [Intermolecular Contacts](http://prody.csb.pitt.edu/tutorials/structure_analysis/contacts.html#contacts)<sup>[17](#page-24-2)</sup> for selecting interacting atoms

# <span id="page-24-0"></span>**5.2 Operations on Selections**

Selection objects can used with bitwise operators:

#### **5.2.1 Union**

Let's select  $\beta$ -carbon atoms for non-GLY amino acid residues, and  $\alpha$ -carbons for GLYs in two steps:

```
In [28]: betas = structure.select('name CB and protein')
In [29]: len(betas)
Out[29]: 328
In [30]: gly_alphas = structure.select('name CA and resname GLY')
In [31]: len(gly_alphas)
Out[31]: 15
```
The above shows that the p38 structure contains 15 GLY residues.

These two selections can be combined as follows:

```
In [32]: betas_gly_alphas = betas | gly_alphas
In [33]: betas_gly_alphas
Out[33]: <Selection: '(name CB and pr...nd resname GLY)' from 5uoj (343 atoms)>
In [34]: len(betas_gly_alphas)
Out[34]: 343
```
The selection string for the union of selections becomes:

**In [35]:** betas\_gly\_alphas.getSelstr() **Out[35]:** '(name CB and protein) or (name CA and resname GLY)'

<span id="page-24-1"></span><sup>16</sup>http://prody.csb.pitt.edu/manual/reference/atomic/select.html#selections

<span id="page-24-2"></span><sup>17</sup>http://prody.csb.pitt.edu/tutorials/structure\_analysis/contacts.html#contacts

Note that it is also possible to yield the same selection using selection string (name CB and protein) or (name CA and resname GLY).

#### **5.2.2 Intersection**

It is as easy to get the intersection of two selections. Let's find charged and medium size residues in a protein:

```
In [36]: charged = structure.select('charged')
In [37]: charged
Out[37]: <Selection: 'charged' from 5uoj (843 atoms)>
In [38]: medium = structure.select('medium')
In [39]: medium
Out[39]: <Selection: 'medium' from 5uoj (720 atoms)>
In [40]: medium_charged = medium & charged
In [41]: medium_charged
Out[41]: <Selection: '(medium) and (charged)' from 5uoj (192 atoms)>
In [42]: medium_charged.getSelstr()
Out[42]: '(medium) and (charged)'
```
Let's see which amino acids are considered charged and medium:

```
In [43]: set(medium_charged.getResnames())
Out[43]: {'ASP'}
```
What about amino acids that are medium or charged:

```
In [44]: set((medium | charged).getResnames())
Out[44]: {'ARG', 'ASN', 'ASP', 'CYS', 'GLU', 'HIS', 'LYS', 'PRO', 'THR', 'VAL'}
```
#### **5.2.3 Inversion**

It is also possible to invert a selection:

```
In [45]: only_protein = structure.select('protein')
In [46]: only_protein
Out[46]: <Selection: 'protein' from 5uoj (2763 atoms)>
In [47]: only_non_protein = ~only_protein
In [48]: only_non_protein
Out[48]: <Selection: 'not (protein)' from 5uoj (375 atoms)>
In [49]: water = structure.select('water')
In [50]: water
Out[50]: <Selection: 'water' from 5uoj (375 atoms)>
```
The above shows that 5uoj does not contain any non-water hetero atoms.

#### **5.2.4 Addition**

Another operation defined on the Select object is addition (also on other AtomPointer derived classes).

This may be useful if you want to yield atoms in an AtomGroup in a specific order. Let's think of a simple case, where we want to output atoms in 5uoj in a specific order:

```
In [51]: protein = structure.select('protein')
In [52]: water = structure.select('water')
In [53]: water_protein = water + protein
In [54]: writePDB('5uoj_water_protein.pdb', water_protein)
Out[54]: '5uoj_water_protein.pdb'
```
In the resulting file, the water atoms will precedes the protein atoms.

#### **5.2.5 Membership**

Selections also allows membership test operations:

```
In [55]: backbone = structure.select('protein')
```
**In [56]:** calpha = structure.select('calpha')

Is [calpha](http://prody.csb.pitt.edu/manual/reference/atomic/flags.html#term-calpha)<sup>[18](#page-26-0)</sup> a subset of [backbone](http://prody.csb.pitt.edu/manual/reference/atomic/flags.html#term-backbone)<sup>[19](#page-26-1)</sup>?

**In [57]:** calpha **in** backbone **Out[57]:** True

Or, is water in protein selection?

```
In [58]: water in protein
Out[58]: False
```
Other tests include:

```
In [59]: protein in structure
Out[59]: True
In [60]: backbone in structure
Out[60]: True
In [61]: structure in structure
Out[61]: True
In [62]: calpha in calpha
Out[62]: True
```
#### **5.2.6 Equality**

You can also check the equality of selections. Comparison will return  $Tru$ e if both selections refer to the same atoms.

```
In [63]: calpha = structure.select('protein and name CA')
In [64]: calpha2 = structure.select('calpha')
In [65]: calpha == calpha2Out[65]: True
```
<span id="page-26-0"></span><sup>18</sup>http://prody.csb.pitt.edu/manual/reference/atomic/flags.html#term-calpha

<span id="page-26-1"></span><sup>19</sup>http://prody.csb.pitt.edu/manual/reference/atomic/flags.html#term-backbone

### **HIERARCHICAL VIEWS**

<span id="page-28-0"></span>This part describes how to use hierarchical views. We start by importing everything from the ProDy package:

**In [1]: from prody import** \*

# <span id="page-28-1"></span>**6.1 Hierarchical Views**

Then we parses a structure to get an AtomGroup instance which has a plain view of atoms:

```
In [2]: structure = parsePDB('3mkb')
In [3]: structure
Out[3]: <AtomGroup: 3mkb (4776 atoms)>
```
A hierarchical view of the structure can be simply get by calling the AtomGroup.getHierView() method:

```
In [4]: hv = structure.getHierView()
In [5]: hv
Out[5]: <HierView: AtomGroup 3mkb (4 chains, 946 residues)>
```
#### **6.1.1 Indexing**

Indexing HierView instances return Chain:

```
In [6]: hv['A']
Out[6]: <Chain: A from 3mkb (254 residues, 1198 atoms)>
In [7]: hv['B']
Out[7]: <Chain: B from 3mkb (216 residues, 1193 atoms)>
In [8]: hv['Z'] # This will return None, which means chain Z does not exist
```
The length of the *hv* variable gives the number of chains in the structure:

```
In [9]: len(hv)
Out[9]: 4
In [10]: hv.numChains()
Out[10]: 4
```
It is also possible to get a Residue by directly indexing the HierView instance:

```
In [11]: hv['A', 100]
Out[11]: <Residue: MET 100 from Chain A from 3mkb (8 atoms)>
```
Insertion codes can also be passed:

**In [12]:** hv['A', 100, 'B']

This does not return anything, since residue 100B does not exist.

#### **6.1.2 Iterations**

One can iterate over HierView instances to get chains:

```
In [13]: for chain in hv:
  ....: print(chain)
  ....:
Chain A
Chain B
Chain C
Chain D
```
It is also possible to get a list() of chains simply as follows:

```
\text{In} [14]: chains = list(hv)
In [15]: chains
Out[15]:
[<Chain: A from 3mkb (254 residues, 1198 atoms)>,
<Chain: B from 3mkb (216 residues, 1193 atoms)>,
<Chain: C from 3mkb (245 residues, 1189 atoms)>,
<Chain: D from 3mkb (231 residues, 1196 atoms)>]
```
#### **6.1.3 Residues**

In addition, one can also iterate over all residues:

```
In [16]: for i, residue in enumerate(hv.iterResidues()):
  ....: if i == 4: break
   ....: print(residue)
   ....:
ALA 1
PHE 2
THR 3
GLY 4
```
# <span id="page-29-0"></span>**6.2 Chains**

We obtain a Chain object for chain A by indexing the HierView object.

```
In [17]: chA = hv['A']
In [18]: chA
Out[18]: <Chain: A from 3mkb (254 residues, 1198 atoms)>
```
The length of the chain is equal to the number of residues in it:

```
In [19]: len(chA)
Out[19]: 254
In [20]: chA.numResidues()
Out[20]: 254
```
#### **6.2.1 Indexing**

Indexing a Chain instance with a scalar returns an Atom like indexing an Atomgroup:

```
In [21]: chA[1]
Out[21]: <Atom: CA from 3mkb (index 1)>
In [22]: chA[1000]
Out[22]: <Atom: C from 3mkb (index 1000)>
```
Indexing a Chain instance with a tuple returns an Residue. This can also be achieved with the [prody.atomic.chain.Chain.getResidue\(\)](http://prody.csb.pitt.edu/manual/reference/atomic/chain.html#prody.atomic.chain.Chain.getResidue)<sup>[20](#page-30-0)</sup> method.

```
In [23]: chA[ (1,  )]
Out[23]: <Residue: ALA 1 from Chain A from 3mkb (5 atoms)>
In [24]: chA.getResidue(1)
Out[24]: <Residue: ALA 1 from Chain A from 3mkb (5 atoms)>
```
The use of a tuple is necessary to allow inclusion of insertion codes. In this case there aren't any so None is returned.

```
In [25]: chA[1, 'A'] # Residue 1 with insertion code A also does not exist
```
#### **6.2.2 Iterations**

Iterating over a chain also yields residues:

```
In [26]: for i, residue in enumerate(chA):
   ....: if i == 4: break
   ....: print(residue)
   ....:
ALA 1
PHE 2
THR 3
GLY 4
```
Note that water atoms, each constituting a residue, are also part of a chain if they are labeled with that chain's identifier.

This enables getting a list () of residues simply as follows:

```
In [27]: chA residues = list(chA)
In [28]: chA_residues[:4]
Out[28]:
[<Residue: ALA 1 from Chain A from 3mkb (5 atoms)>,
<Residue: PHE 2 from Chain A from 3mkb (11 atoms)>,
<Residue: THR 3 from Chain A from 3mkb (7 atoms)>,
<Residue: GLY 4 from Chain A from 3mkb (4 atoms)>]
In [29]: chA_residues[-4:]
Out[29]:
[<Residue: HOH 471 from Chain A from 3mkb (1 atoms)>,
<Residue: HOH 485 from Chain A from 3mkb (1 atoms)>,
<Residue: HOH 490 from Chain A from 3mkb (1 atoms)>,
<Residue: HOH 493 from Chain A from 3mkb (1 atoms)>]
```
#### **6.2.3 Get data**

All methods defined for AtomGroup class are also defined for Chain and Residue classes:

<span id="page-30-0"></span><sup>20</sup>http://prody.csb.pitt.edu/manual/reference/atomic/chain.html#prody.atomic.chain.Chain.getResidue

```
In [30]: chA.getCoords()
Out[30]:
array([[ -2.139, 17.026, -13.287],
      [-1.769, 15.572, -13.111],[-0.296, 15.257, -13.467]...,
      [-5.843, 17.181, -16.86],[-13.199, -9.21, -49.692],[-0.459, 0.378, -46.156]]In [31]: chA.getBetas()
Out[31]: array([59.35, 59.14, 58.5 , ..., 57.79, 47.77, 40.77])
```
#### **6.2.4 Selections**

Finally, you can select atoms from a Chain instance:

```
In [32]: chA_backbone = chA.select('backbone')
In [33]: chA_backbone
Out[33]: <Selection: '(backbone) and (chain A)' from 3mkb (560 atoms)>
In [34]: chA_backbone.getSelstr()
Out[34]: '(backbone) and (chain A)'
```
As you see, the selection string passed by the user is augmented with "chain" keyword and identifier automatically to provide internal consistency:

```
In [35]: structure.select(chA_backbone.getSelstr())
Out[35]: <Selection: '(backbone) and (chain A)' from 3mkb (560 atoms)>
```
# <span id="page-31-0"></span>**6.3 Residues**

```
In [36]: chA\_res1 = chA.getResidue(1)In [37]: chA_res1
Out[37]: <Residue: ALA 1 from Chain A from 3mkb (5 atoms)>
```
### **6.3.1 Indexing**

Residue instances can be indexed to get individual atoms:

```
In [38]: chA_res1['CA']
Out[38]: <Atom: CA from 3mkb (index 1)>
In [39]: chA_res1['CB']
Out[39]: <Atom: CB from 3mkb (index 4)>
In [40]: chA_res1['X'] # if atom does not exist, None is returned
```
#### **6.3.2 Iterations**

Iterating over a residue instance yields Atom instances:

```
In [41]: for i, atom in enumerate(chA_res1):
  ....: if i == 4: break
```

```
....: print(atom)
   ....:
Atom N (index 0)
Atom CA (index 1)
Atom C (index 2)
Atom O (index 3)
```
This makes it easy to get a list() of atoms:

```
In [42]: list(chA_res1)
Out[42]:
[<Atom: N from 3mkb (index 0)>,
<Atom: CA from 3mkb (index 1)>,
<Atom: C from 3mkb (index 2)>,
 <Atom: O from 3mkb (index 3)>,
<Atom: CB from 3mkb (index 4)>]
```
#### **6.3.3 Get data**

All methods defined for AtomGroup class are also defined for Residue class:

```
In [43]: chA_res1.getCoords()
Out[43]:
array([[ -2.139, 17.026, -13.287],
      [-1.769, 15.572, -13.111],[-0.296, 15.257, -13.467],[ 0.199, 14.155, -13.155],[-2.752, 14.639, -13.898]In [44]: chA_res1.getBetas()
Out[44]: array([59.35, 59.14, 58.5 , 59.13, 59.02])
```
#### **6.3.4 Selections**

Finally, you can select atoms from a Residue instance:

```
In [45]: chA_res1_bb = chA_res1.select('backbone')
In [46]: chA_res1_bb
Out[46]: <Selection: '(backbone) and ... and (chain A))' from 3mkb (4 atoms)>
In [47]: chA_res1_bb.getSelstr()
Out[47]: '(backbone) and (resnum 1 and (chain A))'
```
Again, the selection string is augmented with the chain identifier and residue number [\(resnum](http://prody.csb.pitt.edu/manual/reference/atomic/fields.html#term-resnum)<sup>[21](#page-32-1)</sup>).

### <span id="page-32-0"></span>**6.4 Atoms**

The lowest level of the hierarchical view contains Atom instances.

```
In [48]: chA_res1_CA = chA_res1['CA']
In [49]: chA_res1_CA
Out[49]: <Atom: CA from 3mkb (index 1)>
```
<span id="page-32-1"></span><sup>21</sup>http://prody.csb.pitt.edu/manual/reference/atomic/fields.html#term-resnum

#### *Get atomic data*

All methods defined for AtomGroup class are also defined for Atom class with the difference that method names are singular (except for coordinates):

```
In [50]: chA_res1_CA.getCoords()
Out[50]: array([ -1.769, 15.572, -13.111])
In [51]: chA_res1_CA.getBeta()
Out[51]: 59.14
```
# <span id="page-33-0"></span>**6.5 State Changes**

A HierView instance represents the state of an AtomGroup instance at the time it is built. When chain identifiers or residue numbers change, the state that hierarchical view represents may not match the current state of the atom group:

```
In [52]: chA.setChid('X')
In [53]: chA
Out<sup>[53]: <Chain: X from 3mkb (254 residues, 1198 atoms)></sup>
In [54]: hv['X'] # returns None, since hierarchical view is not updated
In [55]: hv.update() # this updates hierarchical view
In [56]: hv['X']
Out[56]: <Chain: X from 3mkb (254 residues, 1198 atoms)>
```
When this is the case,  $HierView.\update()$  method can be used to update hierarchical view.

### **SEVEN**

# **STRUCTURE ANALYSIS**

<span id="page-34-0"></span>ProDy comes with many functions that can be used to calculate structural properties and compare structures. We demonstrate only some of these functions. For more detailed examples, see [Structure Analysis](http://prody.csb.pitt.edu/tutorials/structure_analysis/index.html#structure-analysis)<sup>[22](#page-34-3)</sup> tutorial.

```
In [1]: from prody import *
In [2]: from pylab import *
In [3]: ion()
```
# <span id="page-34-1"></span>**7.1 Measure geometric properties**

Let's parse a structure:

```
In [4]: p38 = parsePDB('5uoj')
```
Functions for analyzing structures can be found in [measure](http://prody.csb.pitt.edu/manual/reference/measure/index.html#module-prody.measure)<sup>[23](#page-34-4)</sup> module. For example, you can calculate phi ( $\phi$ ) and psi  $(\psi)$  for the 10th residue, or the radius of gyration of the protein as follows:

```
In [5]: calcPhi(p38[10,])
Out[5]: -124.86176953710802
In [6]: calcPsi(p38[10,])
Out[6]: 132.5985032413337
In [7]: calcGyradius(p38)
Out[7]: 22.31823191315965
```
# <span id="page-34-2"></span>**7.2 Compare and align structures**

You can also compare different structures using some of the methods in proteins module. Let's parse another p38 MAP kinase structure

```
In [8]: bound = parsePDB('1zz2')
```
You can find similar chains in structure 5uoj and 1zz2 using matchChains() function:

```
In [9]: apo_chA, bnd_chA, seqid, overlap = matchChains(p38.protein, bound.protein)[0]
In [10]: apo_chA
Out[10]: <AtomMap: Chain A from 5uoj -> Chain A from 1zz2 from 5uoj (337 atoms)>
```

```
22http://prody.csb.pitt.edu/tutorials/structure_analysis/index.html#structure-analysis
```
<span id="page-34-4"></span><sup>23</sup>http://prody.csb.pitt.edu/manual/reference/measure/index.html#module-prody.measure

```
In [11]: bnd_chA
Out[11]: <AtomMap: Chain A from 1zz2 -> Chain A from 5uoj from 1zz2 (337 atoms)>
In [12]: seqid
Out[12]: 99.40652818991099
In [13]: overlap
Out[13]: 98
```
Matching  $C\alpha$  atoms are selected and returned as AtomMap instances. We can use them to calculate RMSD and superpose structures.

```
In [14]: calcRMSD(bnd_chA, apo_chA)
Out[14]: 72.93561517918914
In [15]: bnd_chA, transformation = superpose(bnd_chA, apo_chA)
In [16]: calcRMSD(bnd_chA, apo_chA)
Out[16]: 1.8248053285019694
In [17]: showProtein(p38);
```
**In [18]:** showProtein(bound);

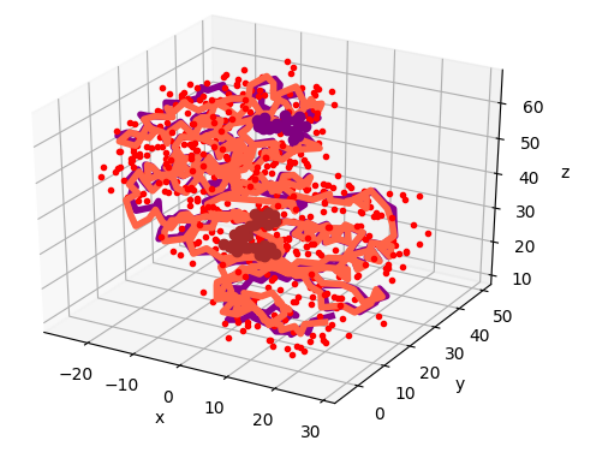

# <span id="page-35-0"></span>**7.3 Writing PDB files**

PDB files can be written using the writePDB() function. The function accepts objects containing or referring to atomic data.

Output selected atoms:

```
In [19]: writePDB('5uoj_calphas.pdb', p38.select('calpha'))
Out[19]: '5uoj_calphas.pdb'
```
Output a chain:

```
In [20]: chain_A = p38['A']
In [21]: writePDB('5uoj_chain_A.pdb', chain_A)
Out[21]: '5uoj_chain_A.pdb'
```
As you may have noticed, this function returns the file name after it is successfully written. This is a general behavior for ProDy output functions. For more PDB writing examples see [Write PDB file](http://prody.csb.pitt.edu/tutorials/structure_analysis/pdbfiles.html#writepdb)<sup>[24](#page-36-0)</sup>.

<span id="page-36-0"></span><sup>24</sup>http://prody.csb.pitt.edu/tutorials/structure\_analysis/pdbfiles.html#writepdb

**EIGHT**

### **DYNAMICS ANALYSIS**

<span id="page-38-0"></span>In this section, we will show how to perform quick PCA and ANM analysis using a solution structure of :wiki:'Ubiquitin'. If you started a new Python session, import ProDy contents:

```
In [1]: from prody import *
In [2]: from pylab import *
In [3]: ion()
```
# <span id="page-38-1"></span>**8.1 PCA Calculations**

Let's perform principal component analysis (PCA) of an ensemble of NMR models, such as :pdb:'2k39'. The same example is presented in the [Ensemble Analysis](http://prody.csb.pitt.edu/tutorials/ensemble_analysis/index.html#ensemble-analysis)<sup>[25](#page-38-2)</sup> where more details are provided.

First, we prepare the ensemble:

```
In [4]: ubi = parsePDB('2k39', subset='calpha')
In [5]: ubi_selection = ubi.select('resnum < 71')
In [6]: ubi_ensemble = Ensemble(ubi_selection)
In [7]: ubi_ensemble.iterpose()
```
Then, we perform the PCA calculations:

```
In [8]: pca = PCA('Ubiquitin')
In [9]: pca.buildCovariance(ubi_ensemble)
In [10]: pca.calcModes()
```
This analysis provides us with a description of the dominant changes in the structural ensemble. Let's see the fraction of variance for top ranking 4 PCs:

```
In [11]: for mode in pca[:4]:
  ....: print(calcFractVariance(mode).round(2))
   ....:
0.13
0.09
0.08
0.07
```
<span id="page-38-2"></span><sup>25</sup>http://prody.csb.pitt.edu/tutorials/ensemble\_analysis/index.html#ensemble-analysis

PCA data can be saved on disk using saveModel() function:

**In [12]:** saveModel(pca) **Out[12]:** 'Ubiquitin.pca.npz'

This function writes data in binary format, so is an efficient way of storing data permanently. In a later session, this data can be loaded using loadModel() function.

### <span id="page-39-0"></span>**8.2 ANM Calculations**

Anisotropic network model (ANM) analysis can be performed in two ways:

The shorter way, which may be suitable for interactive sessions:

**In [13]:** anm, atoms = calcANM(ubi\_selection, selstr='calpha')

The longer and more controlled way:

```
In [14]: anm = ANM('ubi') # instantiate ANM object
In [15]: anm.buildHessian(ubi_selection) # build Hessian matrix for selected atoms
In [16]: anm.calcModes() # calculate normal modes
In [17]: saveModel(anm)
Out[17]: 'ubi.anm.npz'
```
Anisotropic Network Model  $(ANM)^{26}$  $(ANM)^{26}$  $(ANM)^{26}$  provides a more detailed discussion of ANM calculations. The above longer way gives more control to the user. For example, instead of building the Hessian matrix using uniform force constant and cutoff distance, customized force constant functions (see [Custom Gamma Functions](http://prody.csb.pitt.edu/tutorials/enm_analysis/gamma.html#gamma)<sup>[27](#page-39-2)</sup>) or a pre-calculated matrix (see ANM.setHessian()) may be used.

Individual Mode instances can be accessed by indexing the ANM instance:

```
In [18]: slowest_mode = anm[0]
In [19]: print( slowest_mode )
Mode 1 from ANM ubi
In [20]: print( slowest_mode.getEigval().round(3) )
1.714
```
Note that indices in Python start from zero (0). 0th mode is the 1st non-zero mode in this case. Let's confirm that normal modes are orthogonal to each other:

```
In [21]: (\text{amm}[0] \times \text{amm}[1]). round(10)
Out[21]: -0.0
In [22]: (anm[0] * anm[2]).round(10)
Out[22]: 0.0
```
As you might have noticed, multiplication of two modes is nothing but the dot() product of mode vectors/arrays. See [Normal Mode Algebra](http://prody.csb.pitt.edu/tutorials/enm_analysis/normalmodes.html#normalmode-operations)<sup>[28](#page-39-3)</sup> for more examples.

<span id="page-39-1"></span><sup>26</sup>http://prody.csb.pitt.edu/tutorials/enm\_analysis/anm.html#anm

<span id="page-39-2"></span><sup>27</sup>http://prody.csb.pitt.edu/tutorials/enm\_analysis/gamma.html#gamma

<span id="page-39-3"></span><sup>28</sup>http://prody.csb.pitt.edu/tutorials/enm\_analysis/normalmodes.html#normalmode-operations

# <span id="page-40-0"></span>**8.3 Comparative Analysis**

*ProDy* comes with many built-in functions to facilitate a comparative analysis of experimental and theoretical data. For example, using printOverlapTable() function you can see the agreement between experimental (PCA) modes and theoretical (ANM) modes calculated above:

```
In [23]: printOverlapTable(pca[:4], anm[:4])
Overlap Table
                         ANM ubi
                  #1 #2 #3 #4
PCA Ubiquitin #1 -0.21 +0.30 -0.17 -0.47
PCA Ubiquitin #2 +0.01 +0.72 +0.08 +0.05
PCA Ubiquitin #3 +0.31 +0.11 +0.18 +0.19
PCA Ubiquitin #4 +0.11 -0.02 -0.17 -0.39
```
**In [24]:** showOverlapTable(pca[:4], anm[:4]);

Output above shows that PCA mode 2 and ANM mode 2 for ubiquitin show the highest overlap (cosine-correlation).

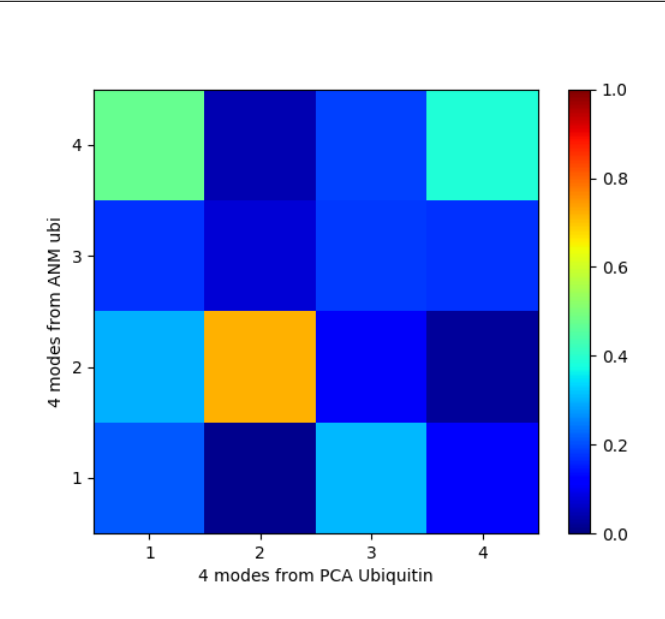

This was a short example for a simple case. [Ensemble Analysis](http://prody.csb.pitt.edu/tutorials/ensemble_analysis/index.html#pca)<sup>[29](#page-40-2)</sup> section contains more comprehensive examples for heterogeneous datasets. [Analysis](http://prody.csb.pitt.edu/tutorials/ensemble_analysis/xray_analysis.html#pca-xray-analysis)<sup>[30](#page-40-3)</sup> shows more analysis function usage examples and [Dynamics Analysis](http://prody.csb.pitt.edu/manual/reference/dynamics/index.html#dynamics)<sup>[31](#page-40-4)</sup> module documentation lists all of the analysis functions.

# <span id="page-40-1"></span>**8.4 Output Data Files**

The writeNMD() function writes PCA results in NMD format. NMD files can be viewed using the [Normal Mode](http://prody.csb.pitt.edu/tutorials/nmwiz_tutorial/intro.html#nmwiz) [Wizard](http://prody.csb.pitt.edu/tutorials/nmwiz_tutorial/intro.html#nmwiz)<sup>[32](#page-40-5)</sup> VMD plugin.

```
In [25]: writeNMD('ubi_pca.nmd', pca[:3], ubi_selection)
Out[25]: 'ubi_pca.nmd'
```
Additionally, results can be written in plain text files for analysis with other programs using the writeArray() function:

<span id="page-40-2"></span><sup>29</sup>http://prody.csb.pitt.edu/tutorials/ensemble\_analysis/index.html#pca

<span id="page-40-3"></span><sup>30</sup>http://prody.csb.pitt.edu/tutorials/ensemble\_analysis/xray\_analysis.html#pca-xray-analysis

<span id="page-40-4"></span><sup>31</sup>http://prody.csb.pitt.edu/manual/reference/dynamics/index.html#dynamics

<span id="page-40-5"></span><sup>32</sup>http://prody.csb.pitt.edu/tutorials/nmwiz\_tutorial/intro.html#nmwiz

```
In [26]: writeArray('ubi_pca_modes.txt', pca.getArray(), format='%8.3f')
Out[26]: 'ubi_pca_modes.txt'
```
# <span id="page-41-0"></span>**8.5 External Data**

Normal mode data from other NMA, EDA, or PCA programs can be parsed using parseModes () function for analysis.

In this case, we will parse ANM modes for p38 MAP Kinase calculated using [ANM server](http://ignmtest.ccbb.pitt.edu/cgi-bin/anm/anm1.cgi)<sup>[33](#page-41-2)</sup> as the external software. We use oanm\_eigvals.txt and oanm\_slwevs.txt files from the ANM server.

You can either download these files to your current working directory from here or obtain them for another protein from the ANM server.

```
In [27]: nma = parseModes(normalmodes='oanm_slwevs.txt',
   ....: eigenvalues='oanm_eigvals.txt',
   ....: nm_usecols=range(1,21), ev_usecols=[1], ev_usevalues=range(6,26))
   ....:
In [28]: nma
Out[28]: <NMA: oanm_slwevs (20 modes; 351 atoms)>
In [29]: nma.setTitle('5uoj ANM')
\text{In} [30]: slowmode = \text{nma}[0]In [31]: print(slowmode.getEigval().round(2))
0.18
```
# <span id="page-41-1"></span>**8.6 Plotting Data**

**In [32]:** showSqFlucts(slowmode);

If you have **Matplotlib\_**, you can use functions whose name start with  $\frac{\text{show to plot data:}}{\text{show to plot data:}}$ 

```
Mode 1 from NMA 5uoi ANM
   0.100.08iquare fluctuations
   0.06
   0.040.020.00\mathbf 050
                              100
                                         150
                                                     200
                                                                250
                                                                           300
                                                                                      350
                                             Residue
```
<span id="page-41-2"></span><sup>33</sup>http://ignmtest.ccbb.pitt.edu/cgi-bin/anm/anm1.cgi

[Plotting](http://prody.csb.pitt.edu/tutorials/ensemble_analysis/xray_plotting.html#pca-xray-plotting)<sup>[34](#page-42-1)</sup> shows more plotting examples and [Dynamics Analysis](http://prody.csb.pitt.edu/manual/reference/dynamics/index.html#dynamics)<sup>[35](#page-42-2)</sup> module documentation lists all of the plotting functions.

# <span id="page-42-0"></span>**8.7 More Examples**

For more examples and details see [Elastic Network Models](http://prody.csb.pitt.edu/tutorials/enm_analysis/index.html#enm-analysis)<sup>[36](#page-42-3)</sup> and [Ensemble Analysis](http://prody.csb.pitt.edu/tutorials/ensemble_analysis/index.html#ensemble-analysis)<sup>[37](#page-42-4)</sup> tutorials.

<span id="page-42-1"></span><sup>34</sup>http://prody.csb.pitt.edu/tutorials/ensemble\_analysis/xray\_plotting.html#pca-xray-plotting

<span id="page-42-2"></span><sup>35</sup>http://prody.csb.pitt.edu/manual/reference/dynamics/index.html#dynamics

<span id="page-42-3"></span><sup>36</sup>http://prody.csb.pitt.edu/tutorials/enm\_analysis/index.html#enm-analysis

<span id="page-42-4"></span><sup>37</sup>http://prody.csb.pitt.edu/tutorials/ensemble\_analysis/index.html#ensemble-analysis

### **NINE**

# **SEQUENCE ANALYSIS**

<span id="page-44-0"></span>Evol component of ProDy package brought new fast, flexible, and efficient features for handling multiple sequence alignments and analyzing sequence evolution. Here, we just give a brief introduction to these features. For more detailed examples, see [Evol Tutorial](http://prody.csb.pitt.edu/tutorials/evol_tutorial/index.html#evol-tutorial)<sup>[38](#page-44-4)</sup>.

```
In [1]: from prody import *
In [2]: from pylab import *
In [3]: ion()
```
# <span id="page-44-1"></span>**9.1 Access Pfam**

First, let's fetch an MSA file from [Pfam](http://pfam.xfam.org)<sup>[39](#page-44-5)</sup> database:

```
In [4]: filename = fetchPfamMSA('pkinase', alignment='seed')
In [5]: filename
```
We downloaded the seed alignment for Protein Kinase (:pfam:'Pkinase') family.

# <span id="page-44-2"></span>**9.2 Parse MSA**

As you might guess, we will parse this file using parseMSA() function:

```
In [6]: msa = parseMSA('pkinase_seed.sth')
In [7]: msa
Out[7]: <MSA: pkinase_seed (38 sequences, 419 residues)>
```
# <span id="page-44-3"></span>**9.3 Sequences**

You can access Sequence objects by indexing MSA:

```
In [8]: seq = msa[0]In [9]: seq
Out[9]: <Sequence: TTK_HUMAN (pkinase_seed[0]; length 419; 267 residues and 152 gaps)>
```
<span id="page-44-4"></span><sup>38</sup>http://prody.csb.pitt.edu/tutorials/evol\_tutorial/index.html#evol-tutorial

<span id="page-44-5"></span><sup>39</sup>http://pfam.xfam.org

```
In [10]: print(seq)
YSILKQIGSGGSSKV..FQVLN.EKKQIYAIKYVNLEEADNQTL......DSYRNEIAYLNKLQQ.HSDKIIRLYDYEIT............DQYIY..
```
You can also slice MSA objects and iterate over sequences:

```
In [11]: for seq in msa[:4]:
  ....: print(repr(seq))
   ....:
<Sequence: TTK_HUMAN (pkinase_seed[0]; length 419; 267 residues and 152 gaps)>
<Sequence: MKK1_YEAST (pkinase_seed[1]; length 419; 268 residues and 151 gaps)>
<Sequence: STE7_YEAST (pkinase_seed[2]; length 419; 276 residues and 143 gaps)>
<Sequence: BYR1_SCHPO (pkinase_seed[3]; length 419; 255 residues and 164 gaps)>
```
# <span id="page-45-0"></span>**9.4 Analysis**

Evol component includes several functions for calculating conservation and coevolution properties of amino acids, which are shown in [Evol Tutorial](http://prody.csb.pitt.edu/tutorials/evol_tutorial/index.html#evol-tutorial)<sup>[40](#page-45-1)</sup>. Here, let's take a look at calcMSAOccupancy() and showMSAOccupancy() functions:

```
In [12]: occ = calcMSAOccupancy(msa, count=True)
In [13]: occ.min()
Out[13]: 1.0
```
This shows that an amino acid is present only in one of the sequences in the MSA.

```
In [14]: showMSAOccupancy(msa, count=True);
```

```
40http://prody.csb.pitt.edu/tutorials/evol_tutorial/index.html#evol-tutorial
```
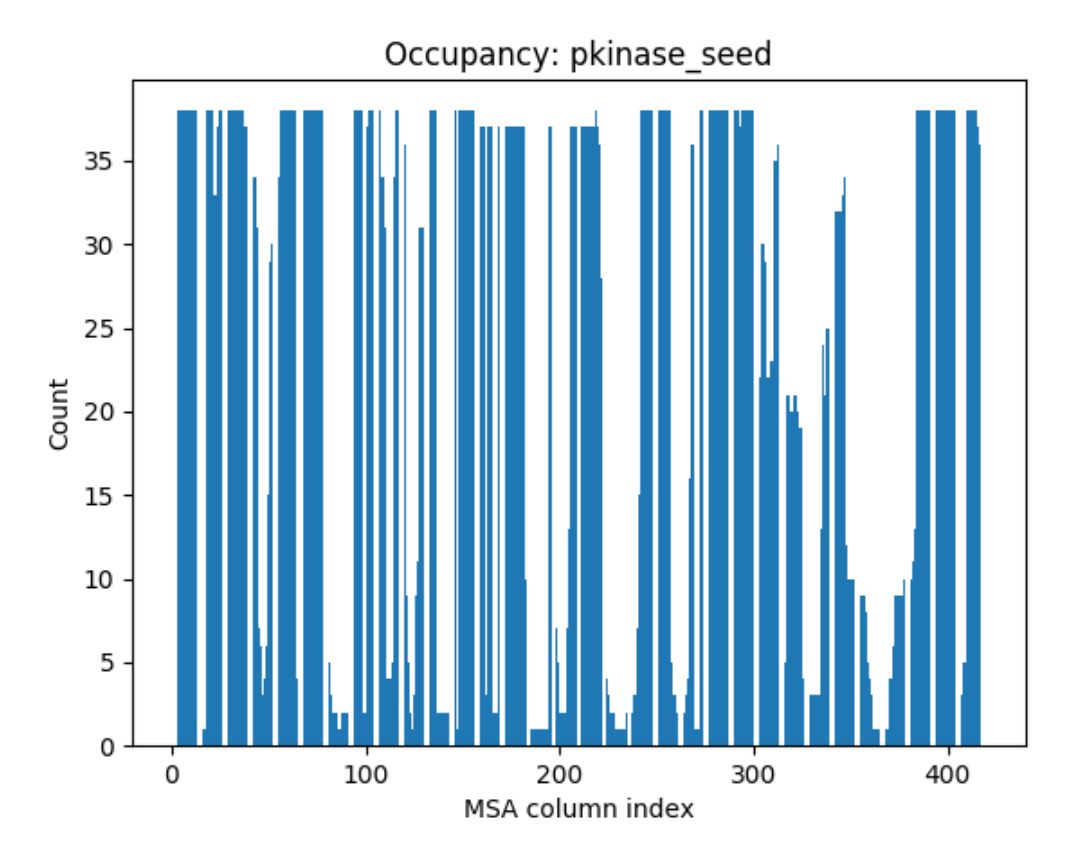

You see that many residues are not present in all sequences. You will see how to refine such MSA instances in [Evol](http://prody.csb.pitt.edu/tutorials/evol_tutorial/index.html#evol-tutorial) [Tutorial](http://prody.csb.pitt.edu/tutorials/evol_tutorial/index.html#evol-tutorial)<sup>[41](#page-46-0)</sup>.

<span id="page-46-0"></span><sup>41</sup>http://prody.csb.pitt.edu/tutorials/evol\_tutorial/index.html#evol-tutorial

# **APPLICATIONS TUTORIAL**

<span id="page-48-0"></span>You can use [ProDy Applications](http://prody.csb.pitt.edu/manual/apps/prody/index.html#prody-apps)<sup>[42](#page-48-3)</sup> to perform some automated tasks, such as ANM/GNM/PCA calculations, fetching and aligning PDB files, making atom selections, or identify contacts. ProDy applications are handled by a script that comes with all installation packages. You can run the script from a central location such as /usr/local/bin:

\$ prody -h

or from the current working directory:

\$ ./prody -h

or:

\$ prody -h

or on Windows:

\$ C:\Python27\Scripts\prody -h

These lines will print available ProDy applications. You can get more help on a specific commands as follows:

\$ prody anm -h

# <span id="page-48-1"></span>**10.1 Align PDB files**

 $\text{prod}$  [prody align](http://prody.csb.pitt.edu/manual/apps/prody/align.html#prody-align)<sup>[43](#page-48-4)</sup> command can be used to download and align structures for given PDB identifiers:

\$ prody align 5uoj 1r39 1zz2

Structures will be automatically downloaded from wwPDB FTP servers and saved in the current working directory. Additionally, you can configure ProDy to use a local mirror of PDB or to store downloaded files in a local folder. See *[ProDy Basics](#page-10-0)* part of the tutorial.

# <span id="page-48-2"></span>**10.2 ANM calculations**

[prody anm](http://prody.csb.pitt.edu/manual/apps/prody/anm.html#prody-anm)[44](#page-48-5) can be used to perform ANM calculations:

\$ prody anm 5uoj -a -A

-a and -A options will make ProDy output all data and figure files.

<span id="page-48-3"></span><sup>42</sup>http://prody.csb.pitt.edu/manual/apps/prody/index.html#prody-apps

<span id="page-48-4"></span><sup>43</sup>http://prody.csb.pitt.edu/manual/apps/prody/align.html#prody-align

<span id="page-48-5"></span><sup>44</sup>http://prody.csb.pitt.edu/manual/apps/prody/anm.html#prody-anm

# <span id="page-49-0"></span>**10.3 PCA calculations**

[prody pca](http://prody.csb.pitt.edu/manual/apps/prody/pca.html#prody-pca)<sup>[45](#page-49-1)</sup> can be used to perform PCA calculations. The following example will perform PCA calculations for C $\alpha$ atoms of the p38 MAP kinase using files:

- ProDy Tutorial files (ZIP)
- ProDy Tutorial files (TGZ)

```
$ tar -xzf p38_trajectory.tar.gz
$ prody pca -a -A --select calpha --pdb p38.pdb p38_100frames.dcd
```
#### Acknowledgments

Continued development of Protein Dynamics Software *ProDy* and associated programs is partially supported by the [NIH](http://www.nih.gov/)[46](#page-49-2)-funded Biomedical Technology and Research Center (BTRC) on *High Performance Computing for Multiscale Modeling of Biological Systems* [\(MMBios](http://mmbios.org/)<sup>[47](#page-49-3)</sup>) (P41 GM103712).

<span id="page-49-1"></span><sup>45</sup>http://prody.csb.pitt.edu/manual/apps/prody/pca.html#prody-pca

<span id="page-49-2"></span><sup>46</sup>http://www.nih.gov/

<span id="page-49-3"></span><sup>47</sup>http://mmbios.org/